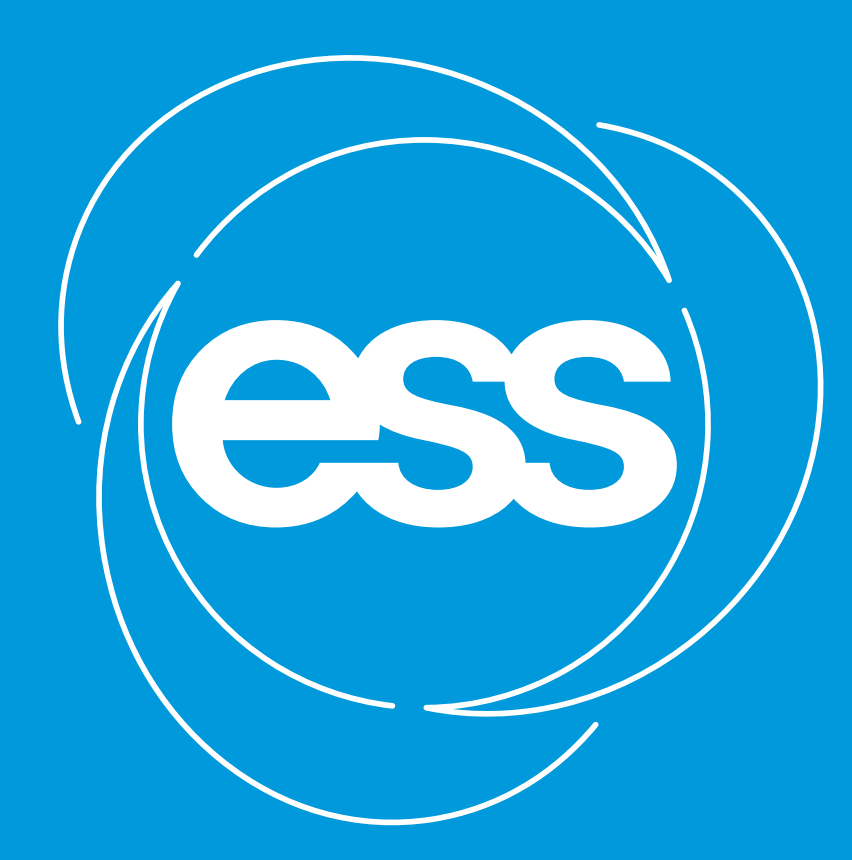

# **EUROPEAN SPALLATION SOURCE**

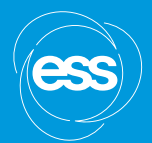

# An introduction to NICOS

**PRESENTED BY MATT CLARKE**

# Background

- Developed at FRM II in Munich
	- − Started around 2002, developed for specific beamlines
	- − Modernisation project started in 2009
	- − Decision made to use it on all beamlines (2013)
- ESS and SINQ joined the collaboration ~2016
	- − Survey of existing control systems such as IBEX, SICS, Bluesky, Sardana, …
- Deployed at V20 for ESS tests
	- − Choppers, SANS, …
- Deployed at Utgård for integrating SE
- § YMIR
	- − Motion, scanning, light tomo

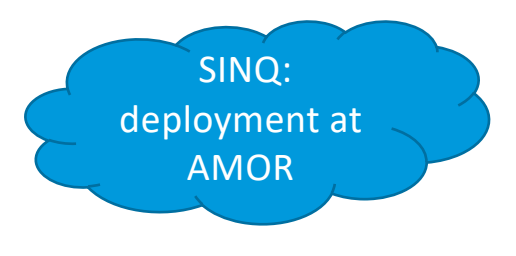

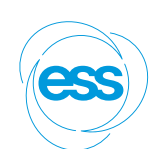

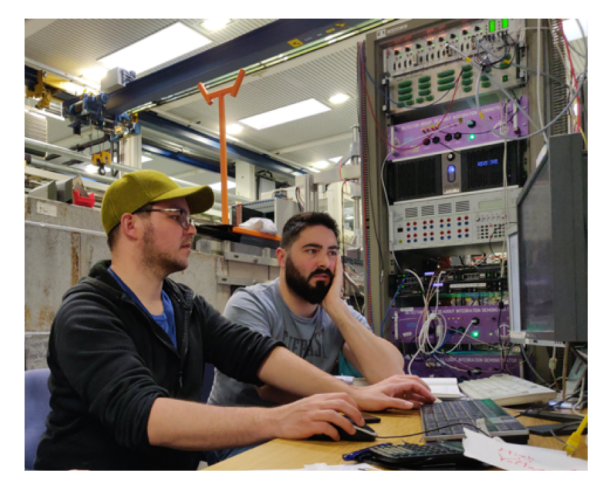

### Facilities

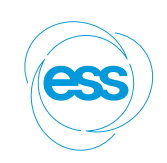

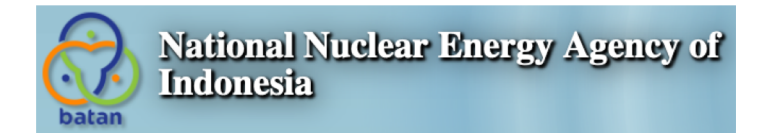

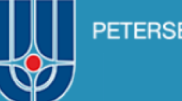

PETERSBURG NUCLEAR PHYSICS INSTITUTE

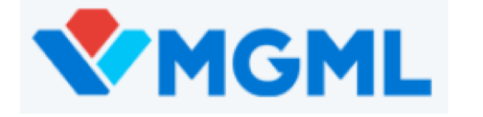

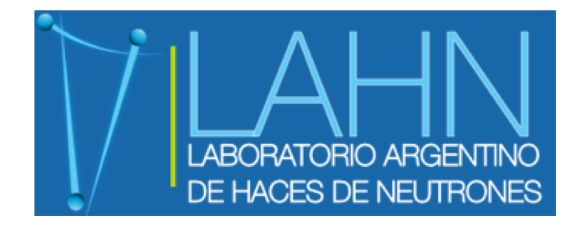

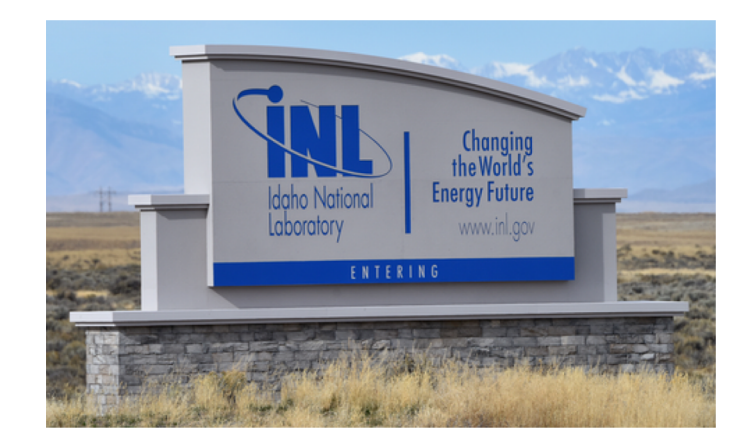

**TECHNISCHE UNIVERSITÄT WIEN Vienna University of Technology** 

**ISIS Neutron and Muon Source** 

### Architecture

#### ■ Poller

- − Responsible for getting the latest values from devices
- − Puts the values in the cache
- Cache
	- − Stores device values
	- − Supplies latest values to clients
- Daemon
	- − The brain
	- − Runs commands and scripts
	- − Determines what devices are loaded
	- − Forwards requests to devices

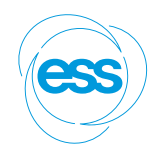

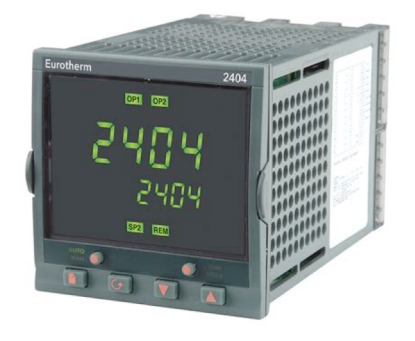

### Core Functionality

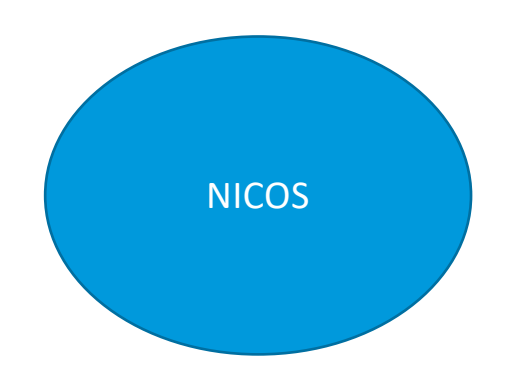

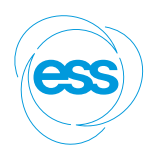

- Poller
- Cache
- Daemon
- Architecture
- Device hierarchy
- …

# ESS Specific

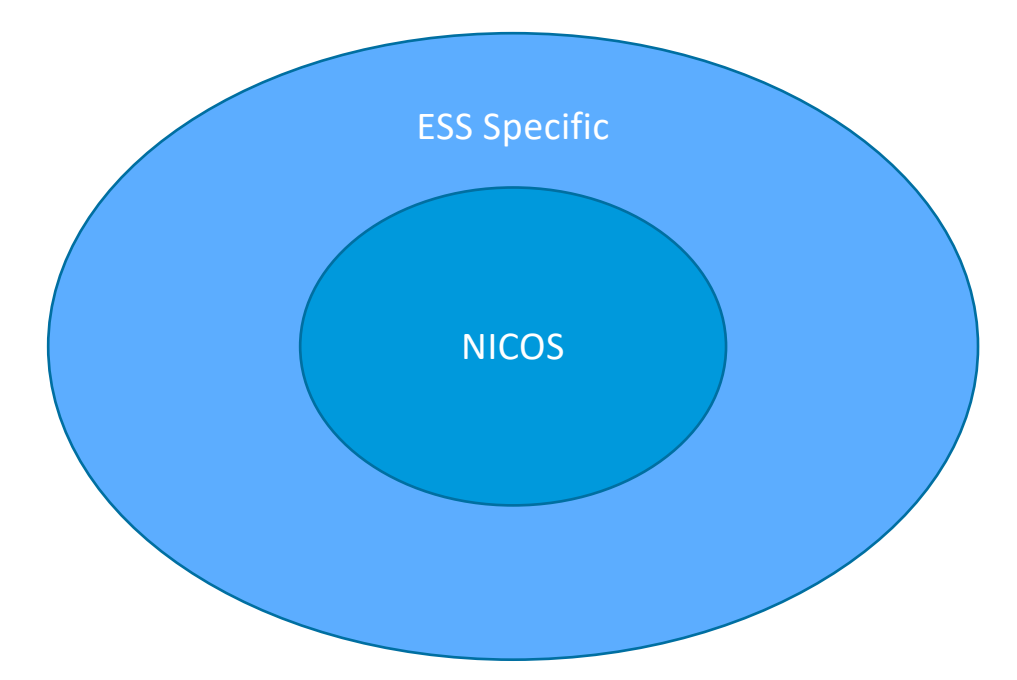

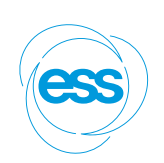

- EPICS support
	- Monitors
- Data files
	- Kafka file-writer
- ESS proposal system
- flowui
- Live display
- Graylog
- Common devices
- …

# Instrument Specific

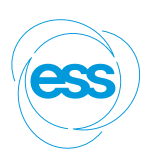

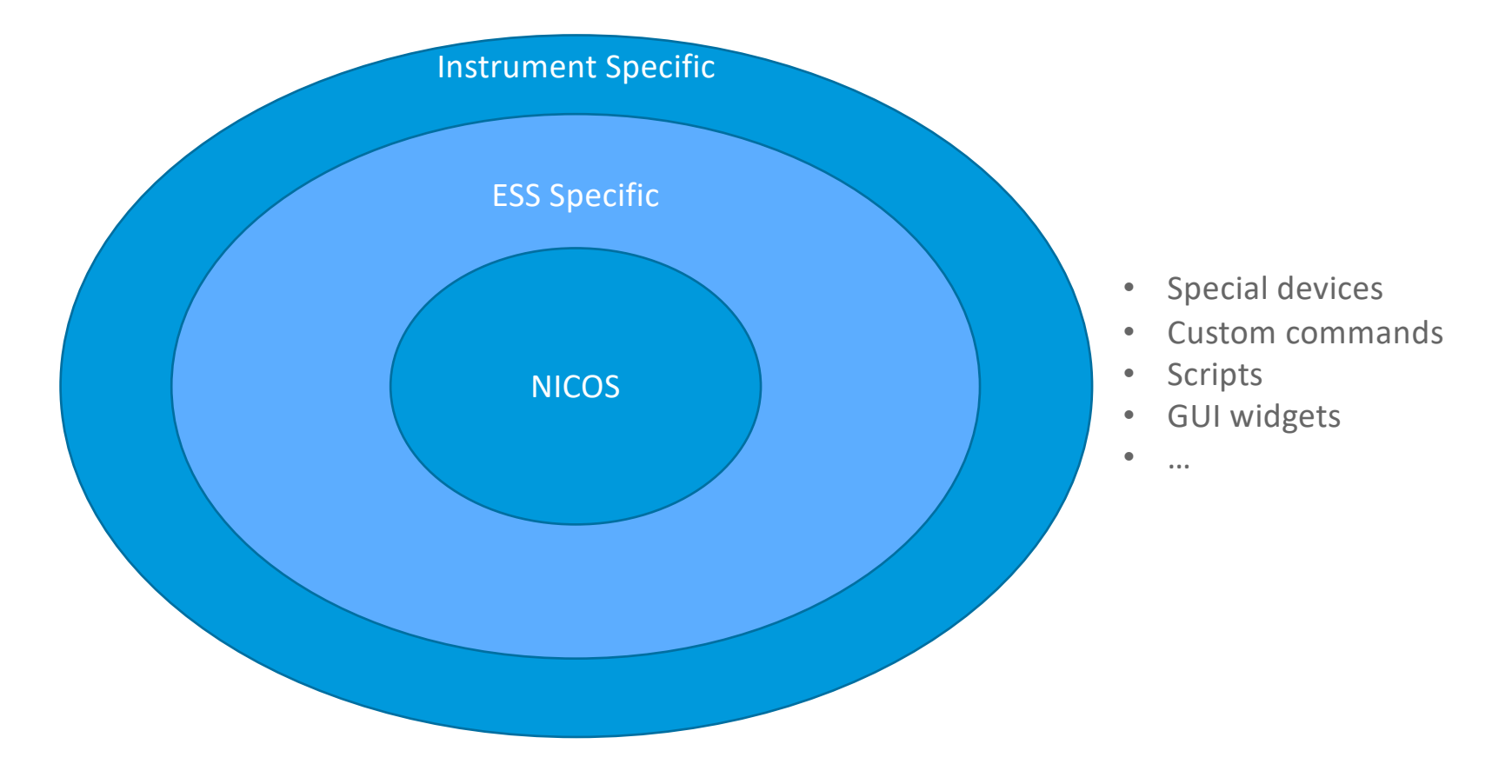

### Devices

- NICOS aims to make devices easy to add
	- − Rules to be followed
- Devices is a broad term
	- − A device that reads a single PV
	- − A device that reads and writes a PV
	- − An umbrella device that combines multiple devices
	- − A completely custom device

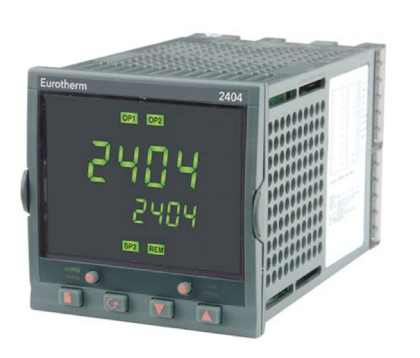

## Setup files

```
description = 'NE1600 syringe pump'pv_root = 'E04-SEE-FLUCO:NE1600-001:'
devices = dict(pump_status_1600=device(
        'nicos.devices.epics.EpicsStringReadable',
        description='The current pump status',
        readpv='{}STATUS_TEXT'.format(pv_root),
        visibility=(),
    ),
    syringe_pump_1600=device(
        'nicos_ess.devices.epics.syringe_pump.SyringePumpController',
        description='Single axis positioner',
        status='pump_status_1600',
        start_pv='{}RUN'.format(pv_root),
        stop_pv='{}STOP'.format(pv\_root),
        purge_pv='{}PURGE'.format(pv_root),
        pause_pv='{}PAUSE'.format(pv_root),
        message_pv='{}MESSAGE_TEXT'.format(pv_root),
    ),
\lambda
```
 $devices = dict($ pace\_setpoint=device( 'nicos.devices.epics.EpicsAnalogMoveable', description='The pressure set-point', readpv='{}Setpoint\_RBV'.format(pv\_root), writepy='{}Setpoint'.format(py\_root),  $),$ pace\_pressure=device( 'nicos.devices.epics.EpicsReadable', description='The current pressure', readpv='{}Pressure\_RBV'.format(pv\_root),  $),$ pace\_effort=device( 'nicos.devices.epics.EpicsReadable', description='The current effort', readpv='{}Effort\_RBV'.format(pv\_root),  $\lambda$ pace\_vent=device( 'nicos\_ess.devices.epics.extensions.EpicsMappedMoveable', description='The vent status', readpv='{}Vent\_RBV'.format(pv\_root),

description = 'The PACE5000 in the ESSIIP-lab.'

pv root = 'SES-PREMP:Pctrl-PACE5000-01:'

```
writepv='{}Vent'.format(pv_root),
visibility=(),
```

```
mapping={^{\{\rightarrow}}}Vent OK': \theta,
             'Vent in progress': 1,
```
'Vent complete': 2,

 $\}$ ,

 $),$ 

# Standard Commands

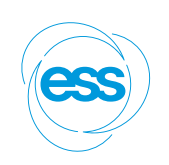

#### ■ Lots of commands

- − Not all relevant to us (will be removed/hidden)
- − Can add our own or modify existing ones
- Examples
	- − move => change a device's value
	- − maw => move and wait
	- − waitfor => wait for condition
	- − scan => scan a device
	- − help()

#### Custom Commands

import random

from nicos import session from nicos.commands import usercommand from nicos.commands.standard import move

#### **Qusercommand**

```
def set_wavelength(value):
    """Set the chopper to the specified wavelength"""
    session.log.warn(f'setting chopper to {value}nm')
   # TODO: insert proper calculation here
    move('ch1_phase', random.randint(0, 180))
    move('ch1_speed', min(value // 2, 300))
```
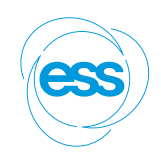

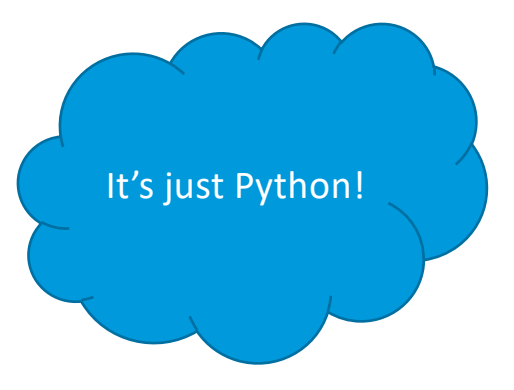

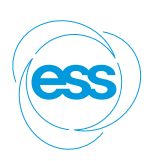

#### Custom GUIs

 $\sim$  H bolder  $\sim$  Complex

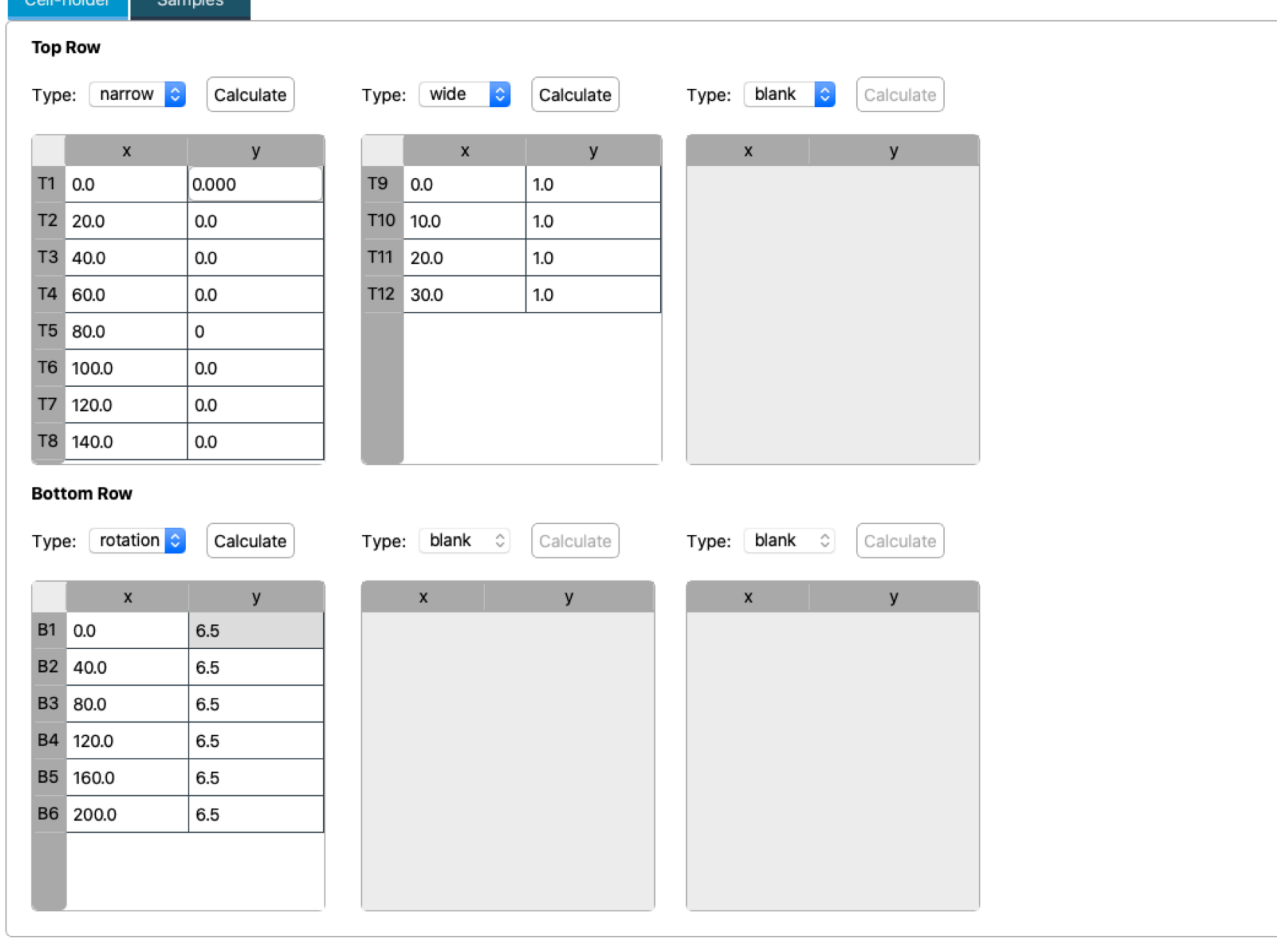

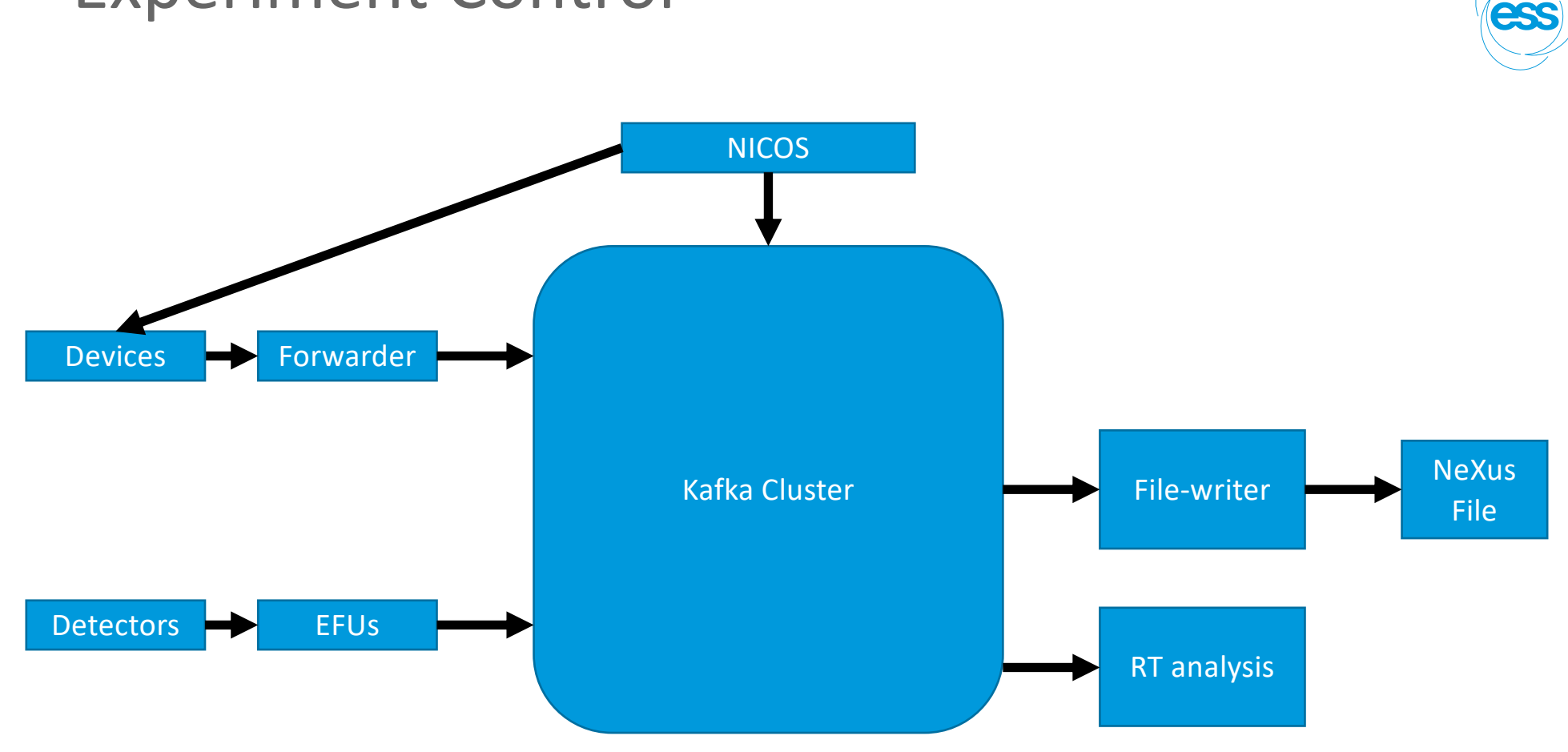

# Experiment Control

#### Demo

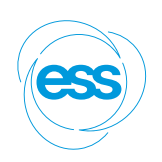

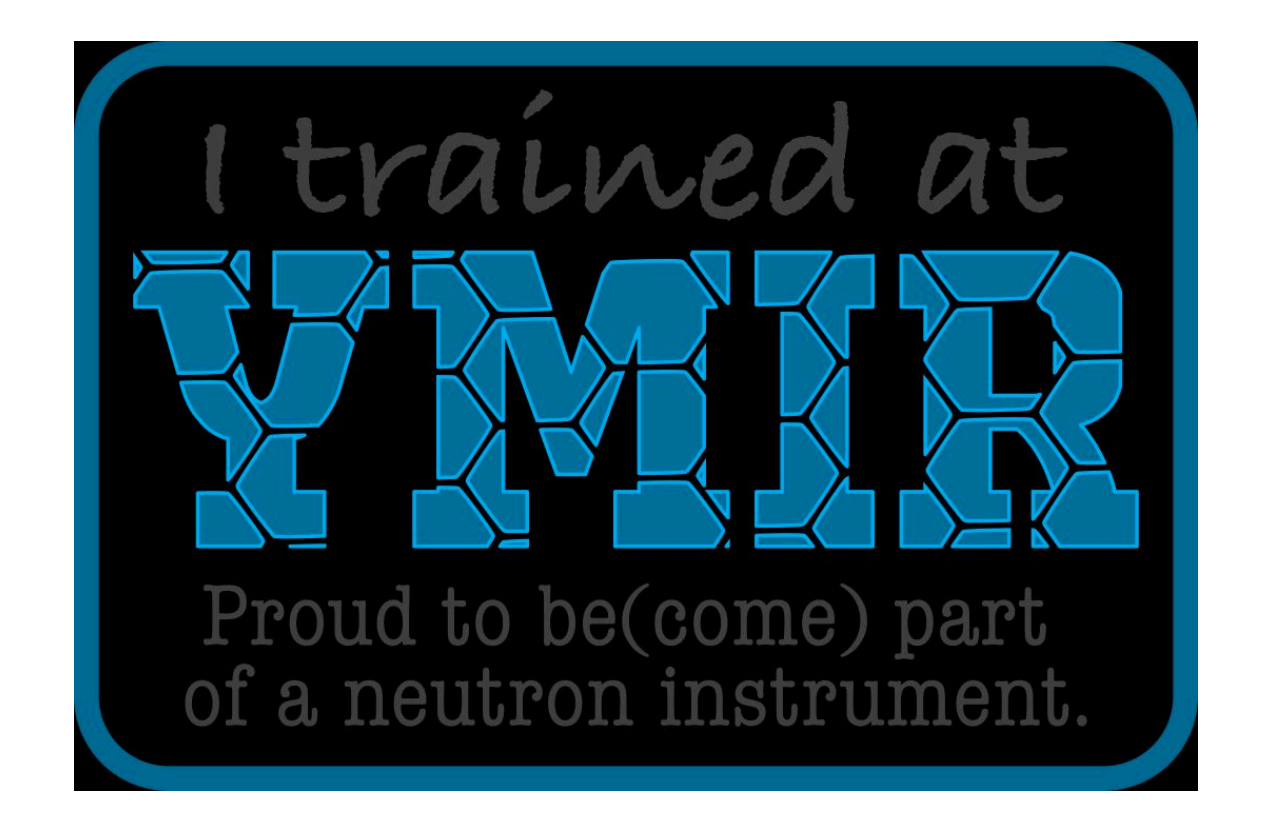

#### Tasks

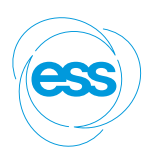

- Use the help command
- Load the chopper, detector and motion stages
- Move some motors
- Use the count command to count for 30 seconds
- Use the count command to count for 20,000 events on det image1
- Scan mx coarsely to find rough centre (hint: help(scan))
- Scan mx more finely around centre to find a more precise value
- Break out your Python skills! Write a script that manually does a 2D scan:
	- − for my = [10, 20, 30] and mx = [20, 30, 50, 70, 80]
	- − and at each point:
		- − prints out "moved to mx=? my=?" (replace ? with real values)
		- − counts for 5 seconds